## 0 QRコードをカメラで読み込む

(1)カメラを起動する。

①画面上のアプリを最小化(右上の×の2つ左のマーク「\_ 」)する。

② 下のような画面になったら、画面の外の下の「hp」のあたりから指で上になぞる。

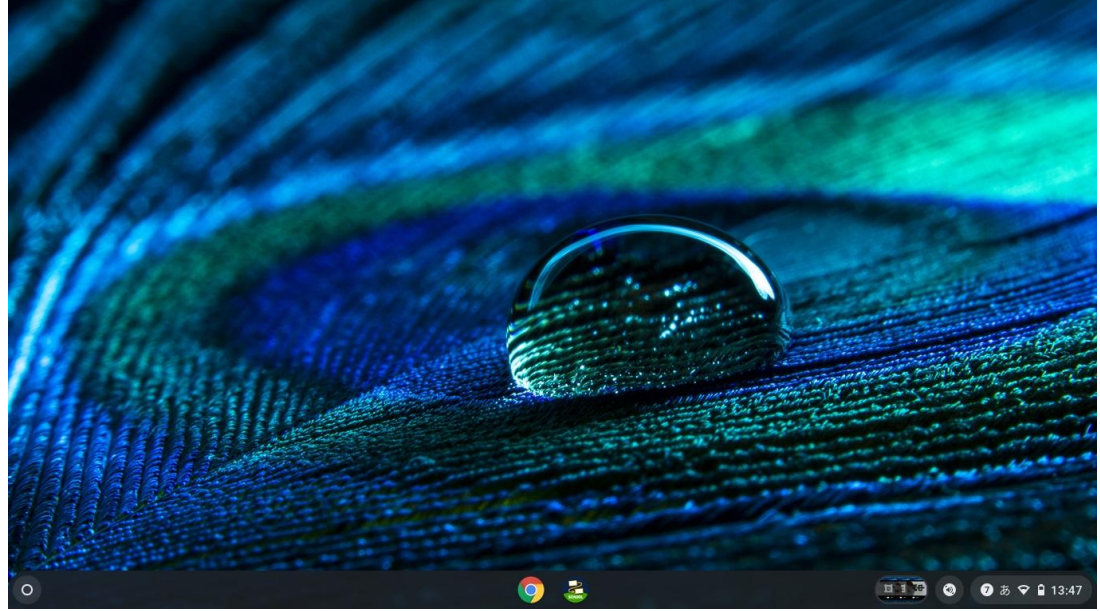

hp ←このあたりから指で上に

③ 下のような画面になったら「カメラ」をクリック(場所は同じとは限りません)

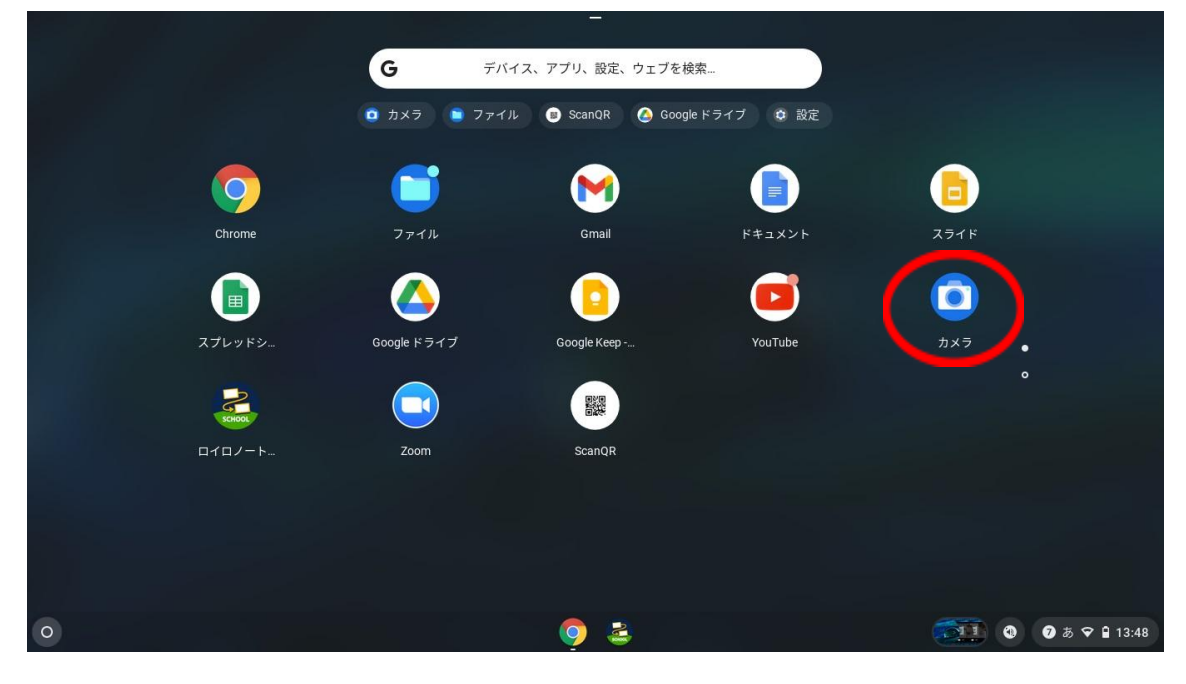

(2)QRコードを読み込む

④ カメラのアプリが起動しますので、 右上の〇をクリックして、QRコード読み取りモードに

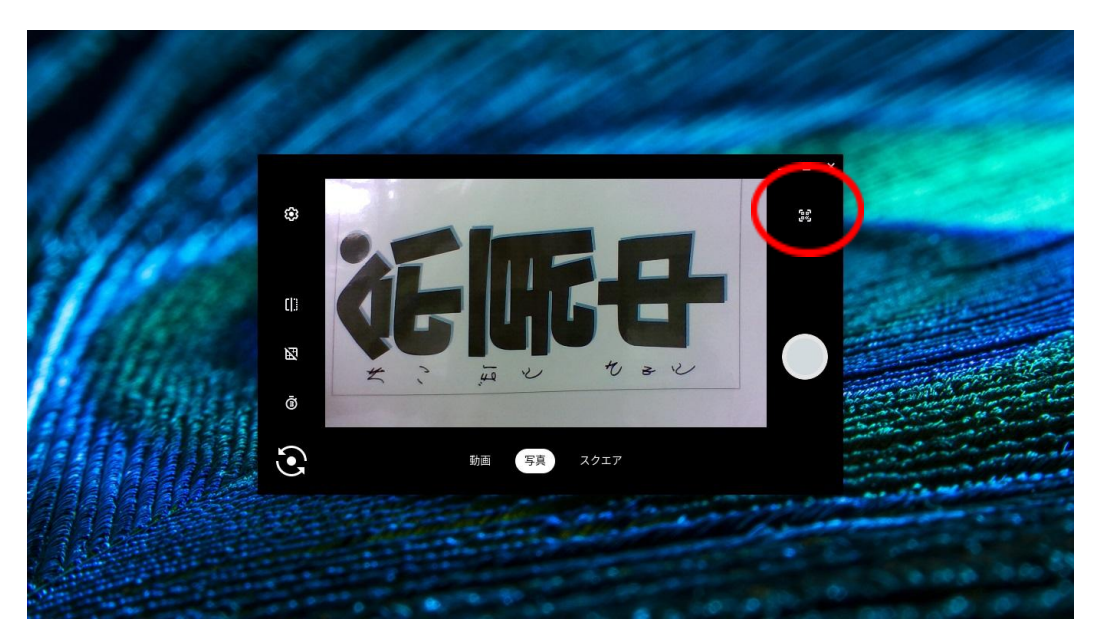

⑤ QRコードをカメラにかざす

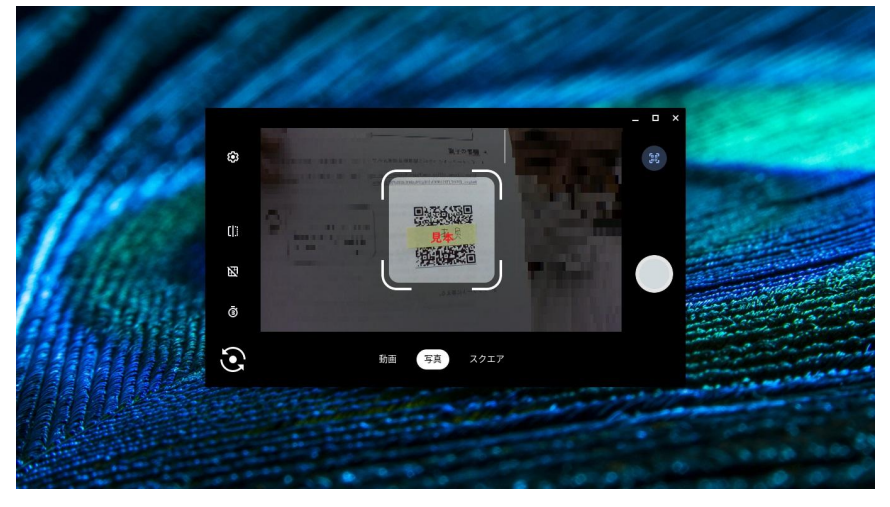

⑥ カメラの画像の上部に表示されたURLをクリックアすると、 そのページを表示してくれます。

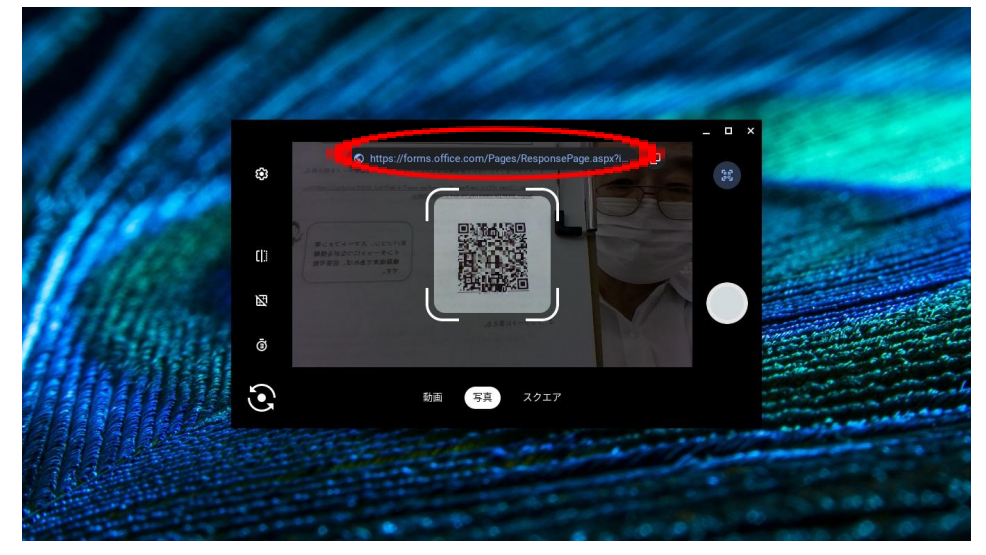